## **Conéctese a Internet utilizando el Hot Spot emitido por el distrito**

## **Enciende tu hotspot móvil**

1. Complemento con cable de alimentación. Mantenga presionado el botón de encendido durante 2 segundos.

**Nota: La pantalla muestra el nombre y la contraseña de la red Wi-Fi del punto de acceso.**

## **En tu Chromebook**

2. Abra su administrador de conexión de red / Wi-Fi (bandeja del sistema de Chromebook en la parte inferior derecha de la pantalla).

3. Busque el nombre de la red Wi-Fi de su punto de acceso móvil (XXXSD149) y conéctese.

4. Ingrese la contraseña de Wi-Fi de su punto de acceso móvil.

5. Nota: En su punto de acceso, verá un indicador rojo # 1, que muestra que está conectado a Internet.

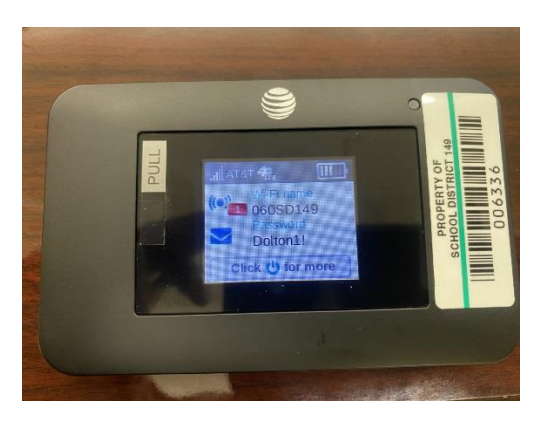

6. Inicie su navegador de Internet.

**Nota: la pantalla se oscurece para ahorrar energía. Guarde y suelte el botón de encendido para activar la pantalla.**

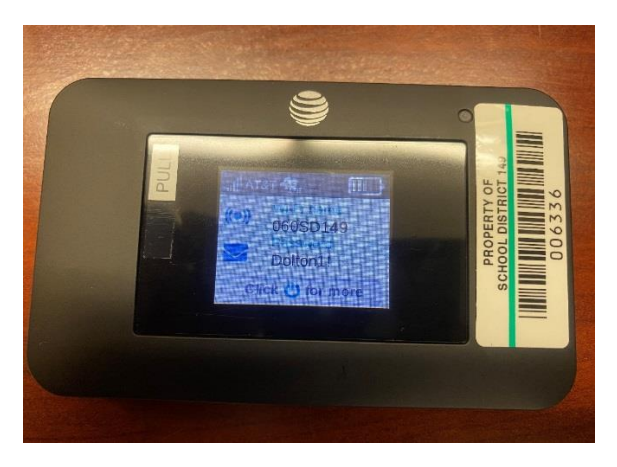